## **COME DELEGARE IL TUO ACCESSO ONLINE**

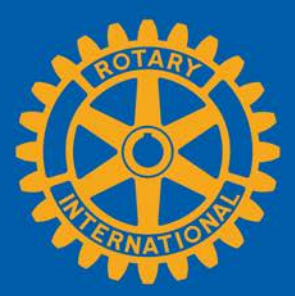

**INDICE** [Cos'è una delega?](#page-0-0) [Inizio delega](#page-0-1) [Modificare o eliminare la delega](#page-4-0) [Domande?](#page-4-1)

## <span id="page-0-0"></span>**COS'È UNA DELEGA?**

Da dirigente di club, distretto o regione, potrai delegare a un individuo dello stesso livello organizzativo l'autorizzazione temporanea a condurre operazioni Rotary online, purché disponga di un account attivo in [Il mio Rotary.](http://www.rotary.org/myrotary/it) Sei tu a controllare la data d'inizio o di fine della delega, e potrai programmare le deleghe con anticipo. Tuttavia, sarai solo in grado di condividere il tuo accesso con una persona alla volta. Il tuo incarico non può essere ulteriormente delegato.

La delega è solo ai fini dell'accesso online, e non per delegare i doveri di un dirigente. Il tuo delegato non avrà accesso alle tue informazioni di natura personale, come il profilo, lo storico delle tue donazioni, o le tue discussioni online. Tu continuerai ad avere la stessa esperienza online per il tuo ruolo.

Prima di delegare responsabilità online, dovrai avere una discussione approfondita con la persona a cui intendi dare la delega, accertandoti che conosca l'importanza e i rischi correlati, poiché, in fondo, le responsabilità di tutte le attività saranno comunque tue e non della persona delegata. Non riceverai nessuna notifica per informarti di cambiamenti apportati per conto tuo.

Per determinati ruoli, un delegato potrebbe aver accesso a informazioni e funzioni confidenziali e non sarai in grado di disattivare queste funzioni. le aree interessate includono:

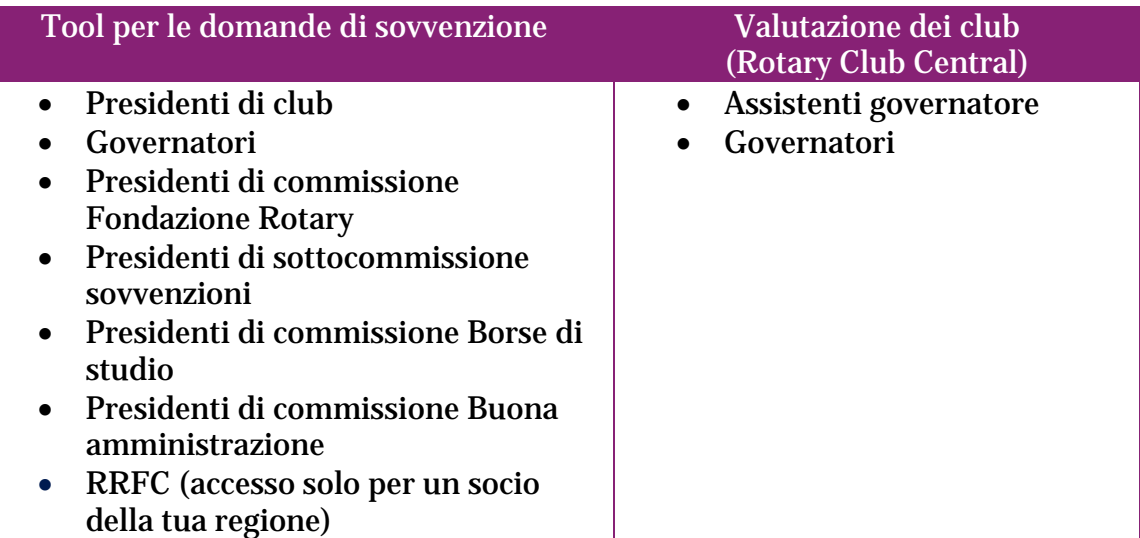

<span id="page-0-1"></span>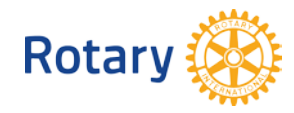

## **INIZIO DELEGA**

Per cominciare, accedi a [www.rotary.org/myrotary/it](http://www.rotary.org/myrotary/it) e sposta il mouse sul tuo nome, dopodiché, seleziona "Delega":

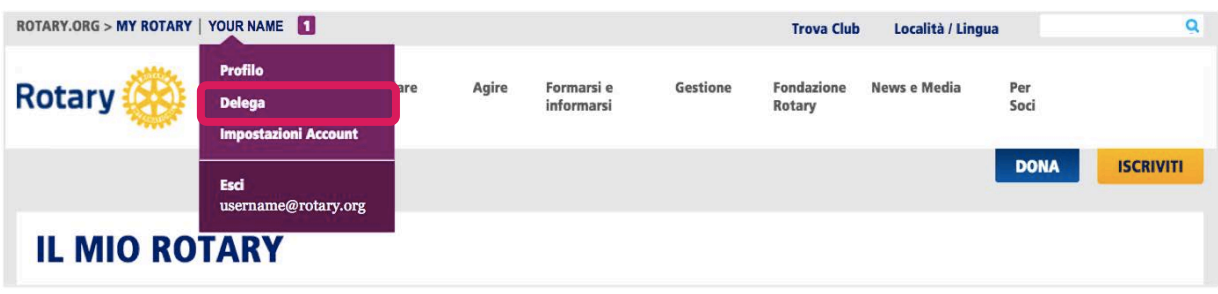

Lo schermo di delega ha 4 sezioni: (1) **I tuoi incarichi**; (2) **Incarichi delegati**; (3) **Incarichi ricevuti in delega** e (4) il tuo **Storico delle deleghe**:

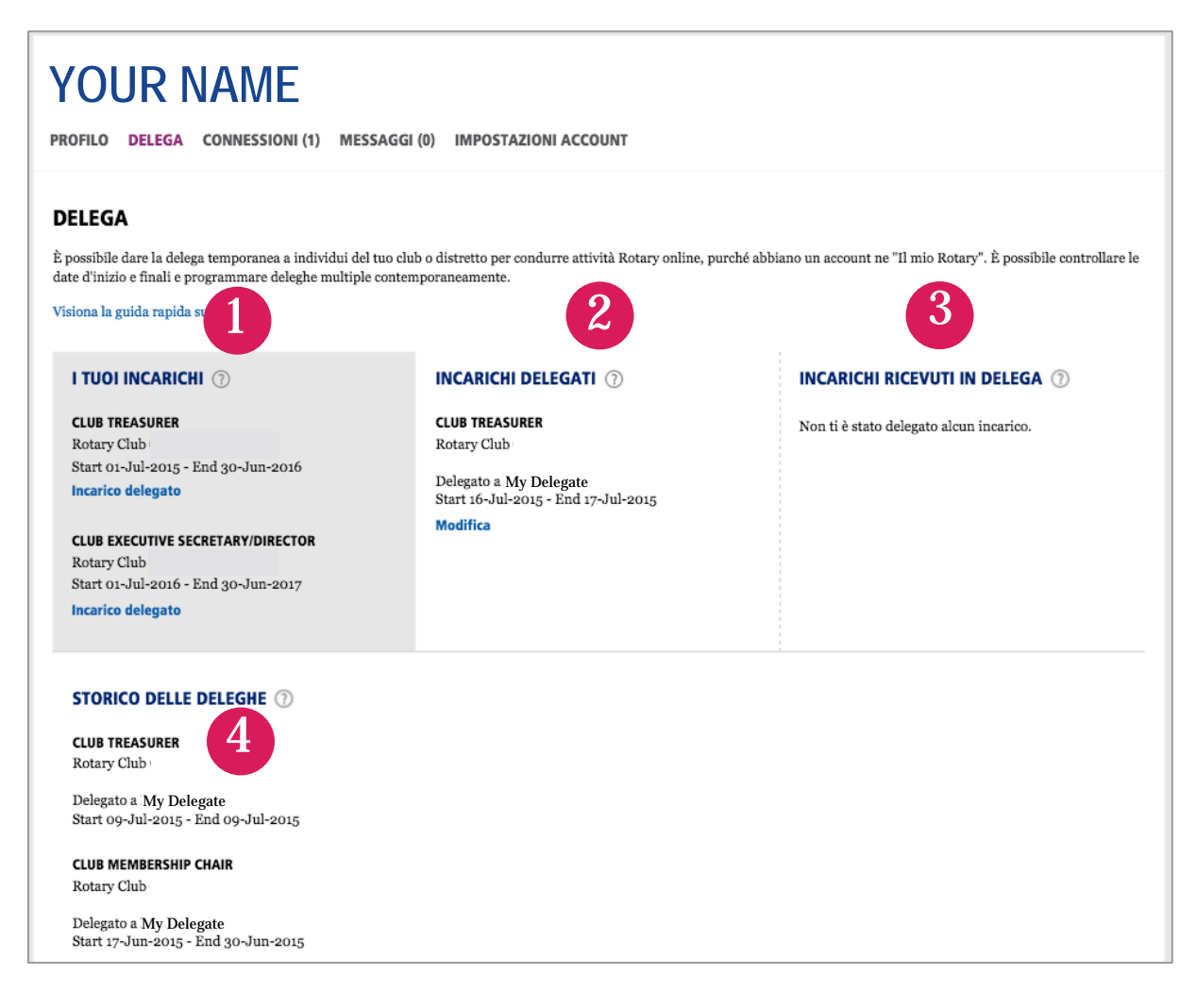

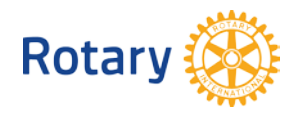

Sotto ogni incarico, sono elencati l'organizzazione (nome del club, numero distretto o regione) e le rispettive date degli incarichi.

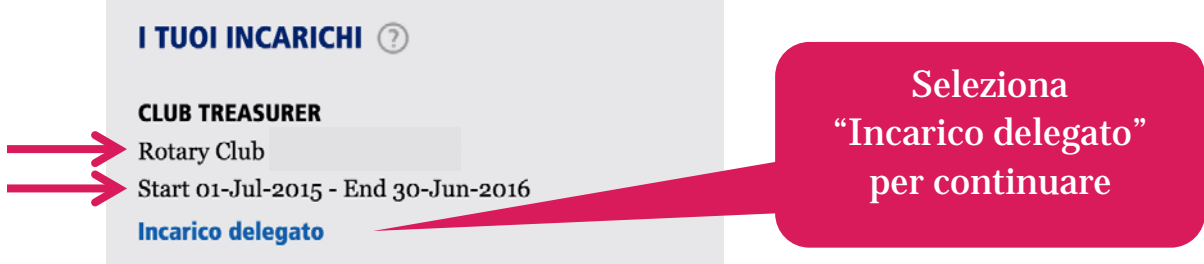

Nella casella, digitare il nome o email del tuo delegato. **N.B.:** La ricerca avviene solo per i nomi dei (1) delegati al tuo stesso livello nell'organizzazione *e* (2) e solo per i nomi dei delegati con un account per Il mio Rotary associato alla loro affiliazione. **Consiglio:** Immetti l'email usata per accedere a Il mio Rotary.

Se la ricerca non produce risultati, il delegato potrebbe non avere un account, o ha creato un account secondario che dovrà essere unificato all'altro con l'assistenza dello Staff Rotary. Invia un'email a: [RotarySupportCenter@rotary.org.](mailto:RotarySupportCenter@rotary.org)

Se la ricerca produce deirisultati si dovrebbe vedere una schermata simile alla seguente:

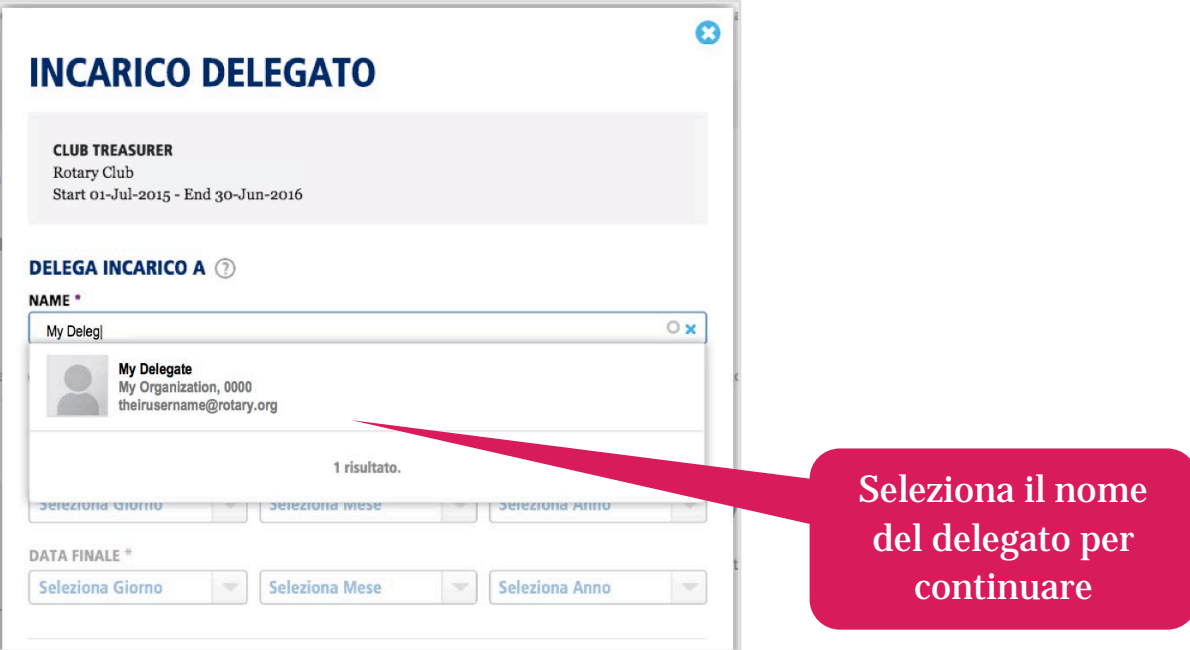

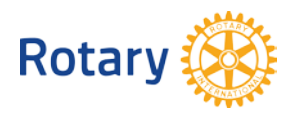

Dopo la selezione, gli altri campi saranno attivati: (1) **Durata della delega** e (2) **Termini della delega**. Devi compilare entrambe le aree per continuare.

Seleziona la data d'inizio e finale dell'accesso online. **N.B.**: Sei tu a controllare la durata della delega; un delegato può avere diritto di delega per 24 ore o per un intero anno rotariano.

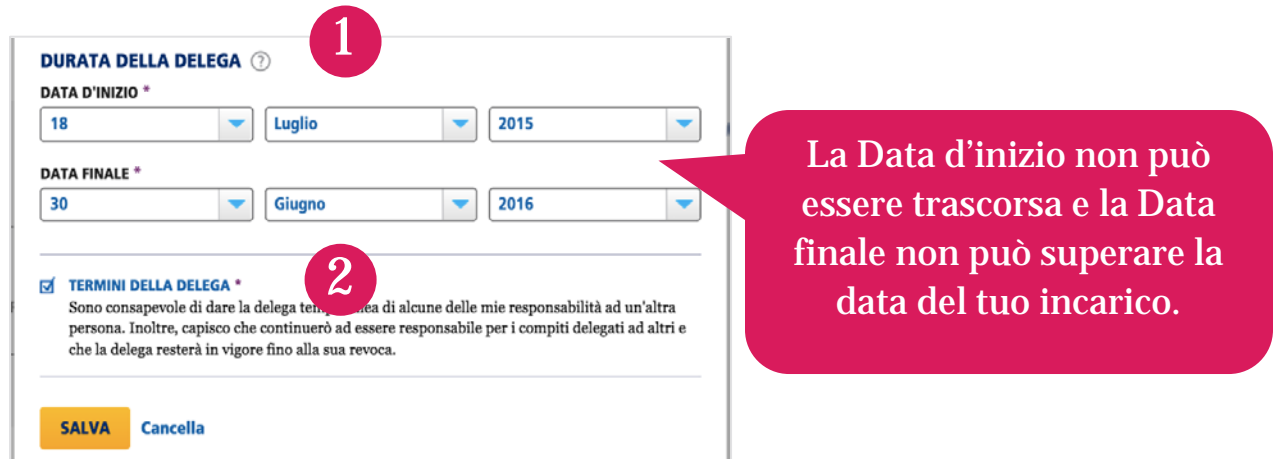

Se tutte le selezioni vanno bene, clicca "Salva". L'incarico adesso dovrebbe comparire nella seconda colonna, sotto "Incarichi delegati":

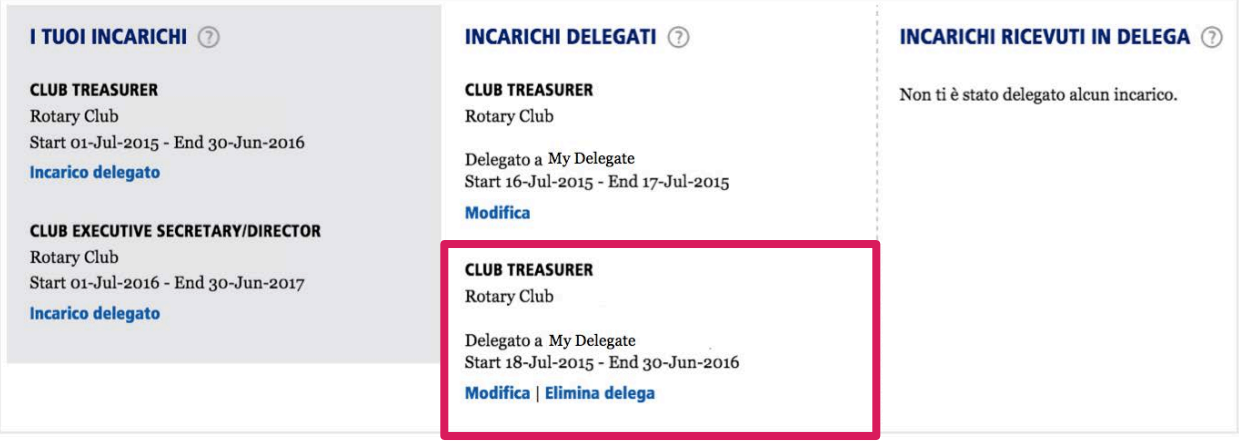

Riceverai una copia dell'email automatica che comunica al delegato i Termini dell'accordo e la Durata della delega. La prossima volta che il delegato accede a Il mio Rotary, avrà l'accesso all'incarico.

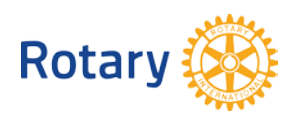

## <span id="page-4-0"></span>**MODIFICA O ELIMINA DELEGA**

Avendo assegnato la delega, hai la possibilità di modificare o eliminare l'accesso delegato da Il mio Rotary.

(1) **Modifica** consente di aggiornare la durata della delega. Lo storico della delega riporterà la delega completata.

(2) **Elimina** consente di inserire una data finale ad una delega in corso, oppure cancellare interamente una delega futura.

**N.B.:** la persona da te delegata potrebbe avere accesso fino a 24 ore dopo il momento in cui hai selezionato "Elimina". Se il periodo della delega non era in atto, non comparirà nello storico degli incarichi delegati.

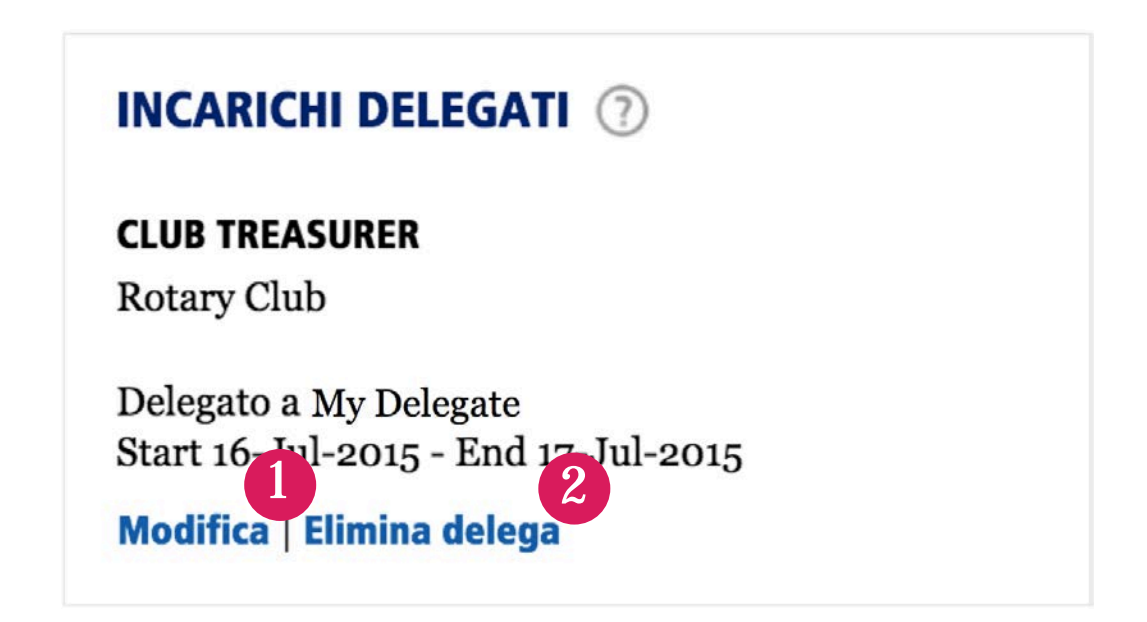

<span id="page-4-1"></span>**DOMANDE?** Contatta [RotarySupportCenter@rotary.org](mailto:RotarySupportCenter@rotary.org)

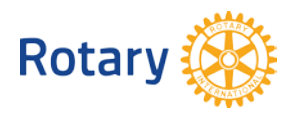